# **GARMIN.**

# REACTOR™ 40 DO HYDRAULICZNYCH UKŁADÓW STEROWANIA INSTRUKCJA INSTALACJI

# Ważne informacje dotyczące bezpieczeństwa

## **OSTRZEŻENIE**

Należy zapoznać się z zamieszczonym w opakowaniu produktu przewodnikiem *Ważne informacje dotyczące bezpieczeństwa i produktu* zawierającym ostrzeżenia i wiele istotnych wskazówek.

Aby uniknąć ewentualnych obrażeń ciała i uszkodzenia łodzi, autopilot powinien być zainstalowany przez wykwalifikowanego instalatora urządzeń morskich. Do prawidłowej instalacji wymagana jest fachowa wiedza na temat morskich układów sterowniczych oraz elektrycznych.

Użytkownik jest odpowiedzialny za bezpieczne i roztropne sterowanie swoim statkiem. Autopilot jest narzędziem, które wspomaga sterowanie. Nie zwalnia ono użytkownika z obowiązku bezpiecznego sterowania swoją łodzią. Należy unikać zagrożeń nawigacyjnych i nigdy nie zostawiać steru bez nadzoru.

Należy zawsze być przygotowanym do szybkiego przejęcia ręcznego sterowania łodzią.

Obsługi autopilota najlepiej nauczyć się na spokojnych, bezpiecznych i otwartych wodach.

Należy zachować ostrożność podczas korzystania z autopilota w pobliżu niebezpiecznych wód, to jest w pobliżu doków, palisad i innych łodzi.

### **PRZESTROGA**

Niezainstalowanie tego sprzętu i brak jego konserwacji zgodnie z niniejszymi instrukcjami może doprowadzić do uszkodzeń i obrażeń.

Należy uważać na nagrzewający się radiator, silnik i elementy solenoidu.

Należy zachować ostrożność z uwagi na ryzyko zakleszczenia lub przytrzaśnięcia przez ruchome części.

# Przygotowanie do instalacji

System autopilota składa się z wielu elementów. Przed rozpoczęciem instalacji zapoznaj się ze wszystkimi uwagami dotyczącymi połączeń oraz montażu elementów. Aby móc właściwie zaplanować instalację systemu, należy dowiedzieć się, w jaki sposób współdziałają ze sobą poszczególne jego elementy.

Schematy układu mogą pomóc zrozumieć uwagi dotyczące połączeń i montażu.

Podczas planowania instalacji należy rozłożyć wszystkie komponenty w odpowiednich miejscach na łodzi, aby upewnić się, że przewody do nich dosięgną. W razie potrzeby istnieje możliwość zamówienia przedłużaczy (do nabycia osobno) dla różnych komponentów u dealera firmy Garmin® lub za pośrednictwem strony [garmin.com](http://garmin.com).

Numer seryjny każdego z elementów należy zapisać na wypadek, gdyby okazało się konieczne jego podanie podczas rejestracji lub podczas dochodzenia roszczeń gwarancyjnych.

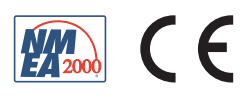

# Niezbędne narzędzia i zaopatrzenie

- Okulary ochronne
- Wiertarka i wiertła
- Piła walcowa lub obrotowe narzędzie do cięcia (do instalacji opcjonalnej kontroli steru)
- Szczypce do cięcia drutu / usuwania izolacji z drutu
- Śrubokręt krzyżowy i płaski
- Opaski zaciskowe
- Lutowane i wodoszczelne koszulki termokurczliwe lub wodoszczelne, termokurczliwe złącza stykowe klejone
- Smar dielektryczny
- Środek uszczelniający do zastosowań morskich
- Przenośny lub ręczny kompas (do sprawdzenia poziomu zakłóceń magnetycznych)

**UWAGA:** W zestawie znajdują się śruby montażowe do głównych elementów systemu autopilota. Jeśli dostarczone śruby nie są właściwe dla powierzchni montażowej, należy zapewnić odpowiedni typ śrub.

### Schemat zasilania i przesyłu danych

## **OSTRZEŻENIE**

W przypadku podłączania przewodu zasilającego nie wolno zdejmować wbudowanego uchwytu bezpiecznika z przewodu zasilającego. Aby uniknąć ryzyka uszkodzenia produktu wskutek pożaru lub przegrzania, musi być zastosowany odpowiedni bezpiecznik wskazany w specyfikacji produktu. Poza tym, podłączenie przewodu zasilającego bez zastosowanego odpowiedniego bezpiecznika spowoduje unieważnienie gwarancji na produkt.

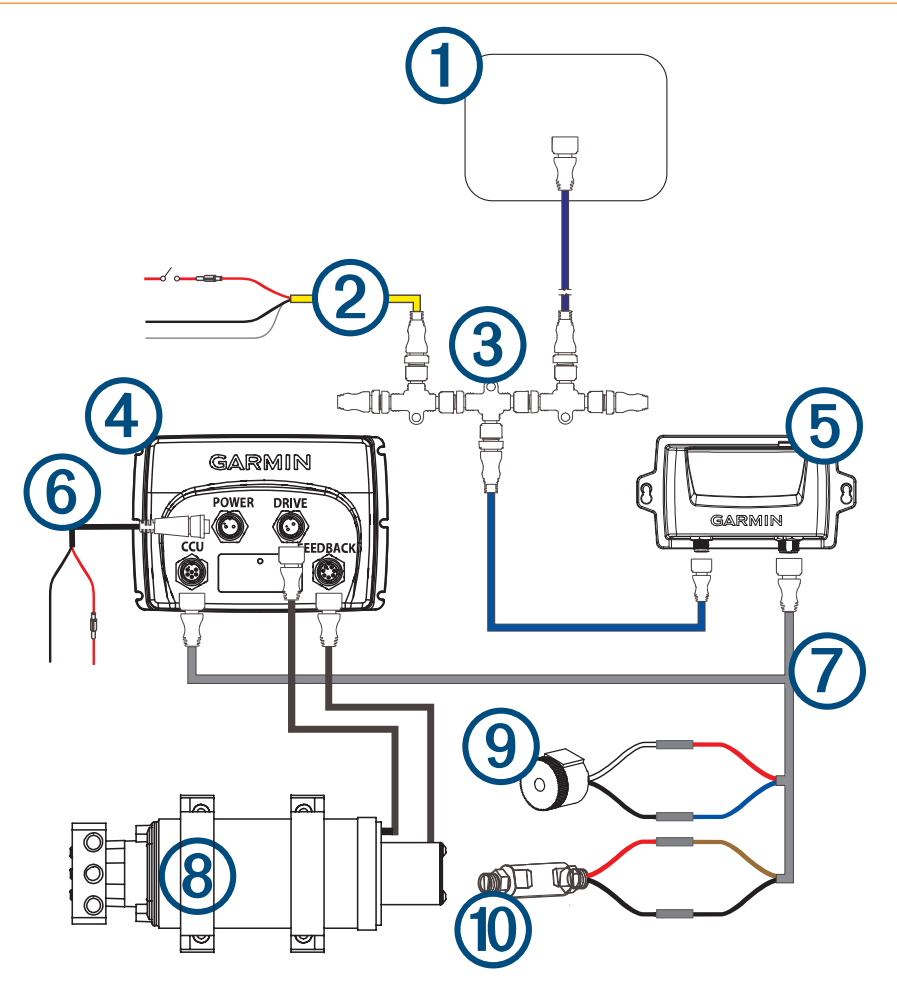

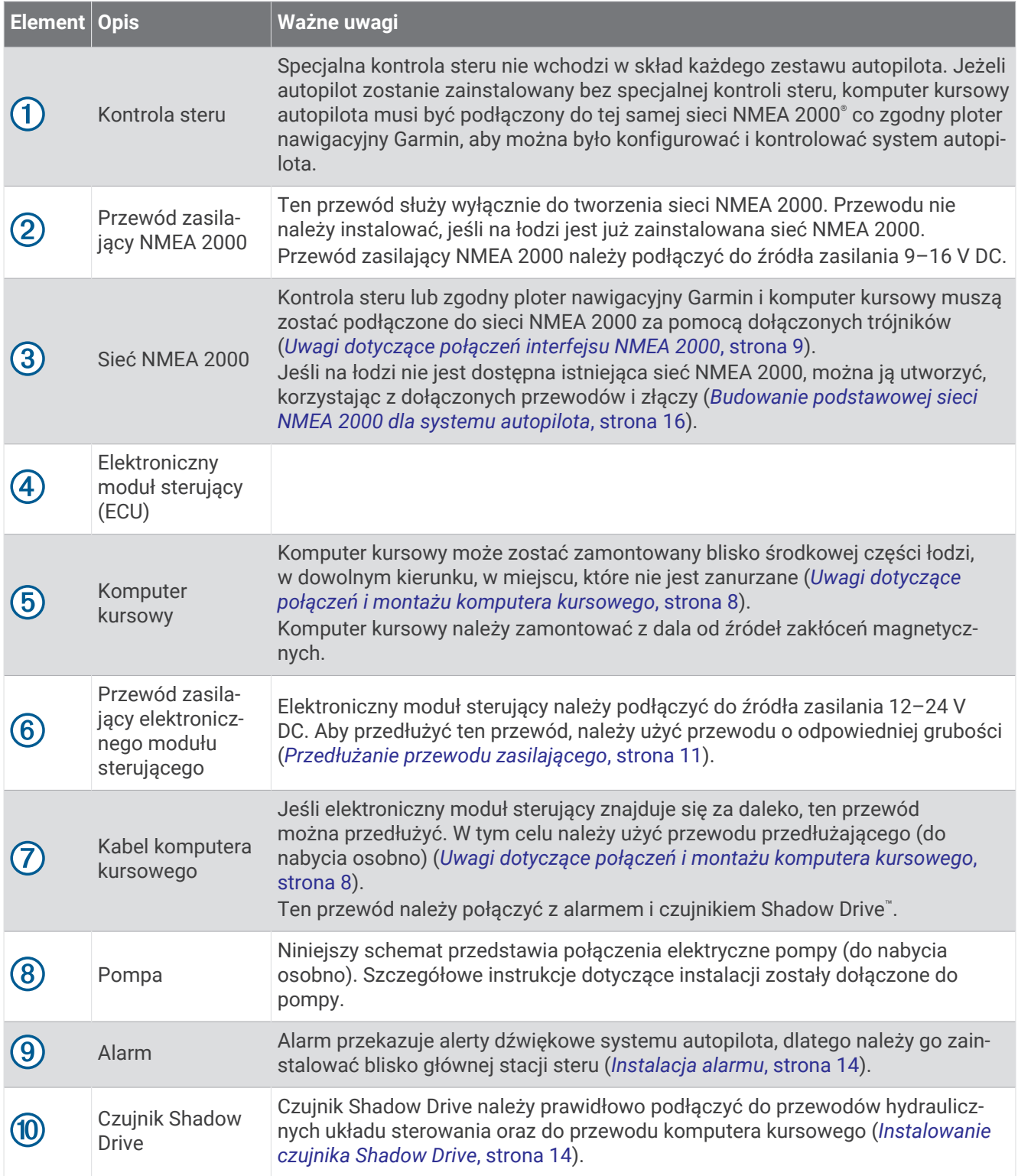

# Układ elementów

Schemat systemu z jednym sterem

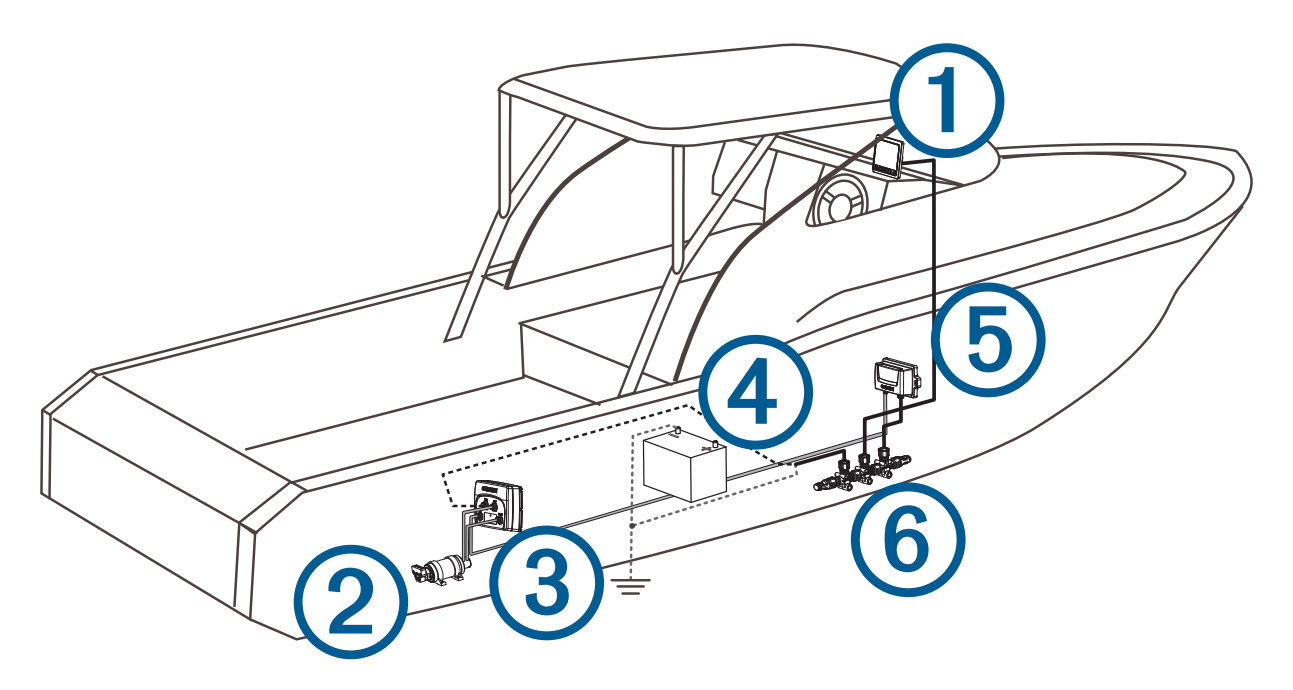

**UWAGA:** Ten schemat służy wyłącznie do celów planowania. W razie potrzeby konkretne schematy połączeń są dołączone do szczegółowej instrukcji instalacji każdego z elementów. Połączenia hydrauliczne nie zostały uwzględnione na tym schemacie.

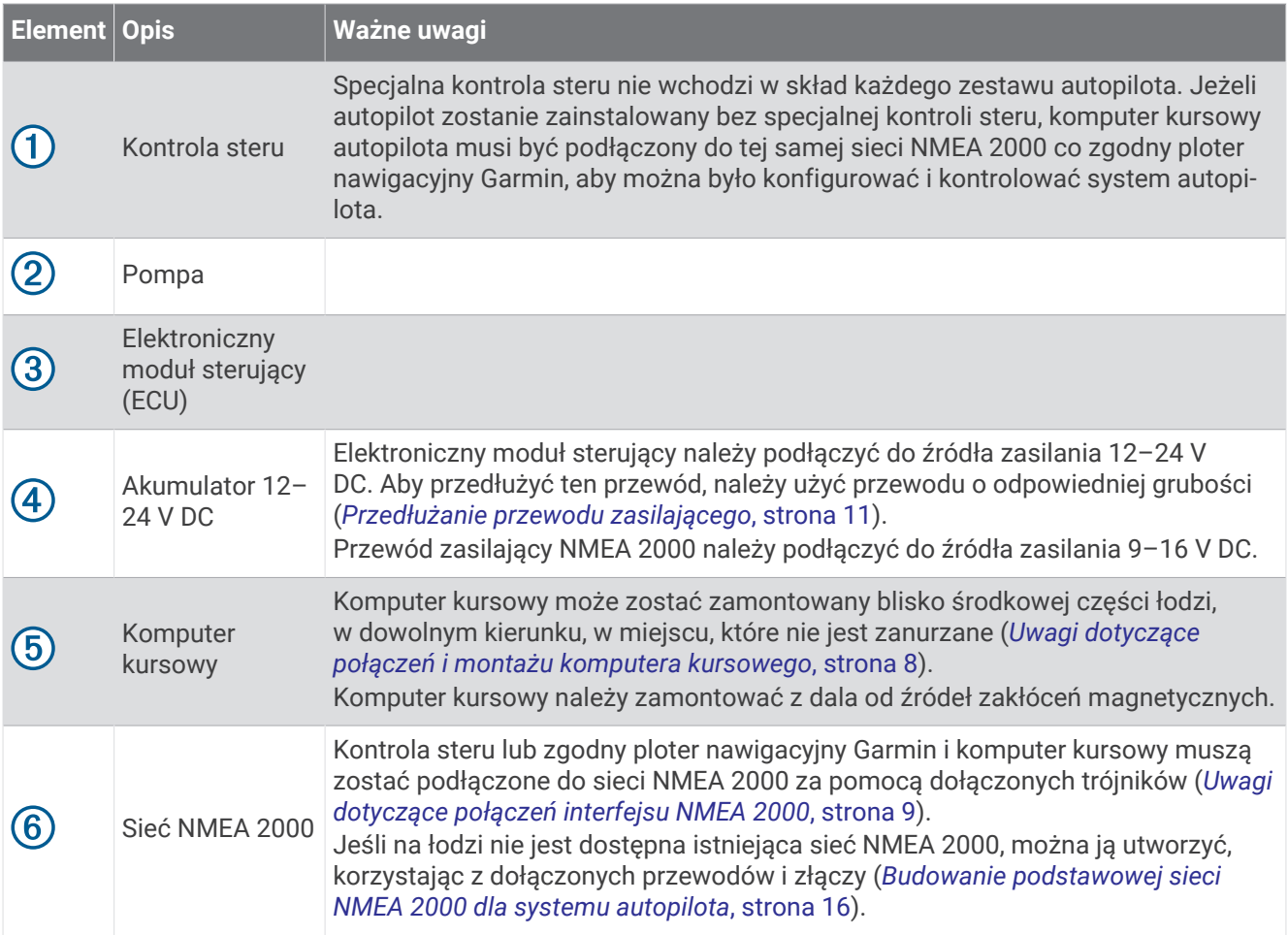

# Wskazówki dotyczące systemu z podwójnym sterem

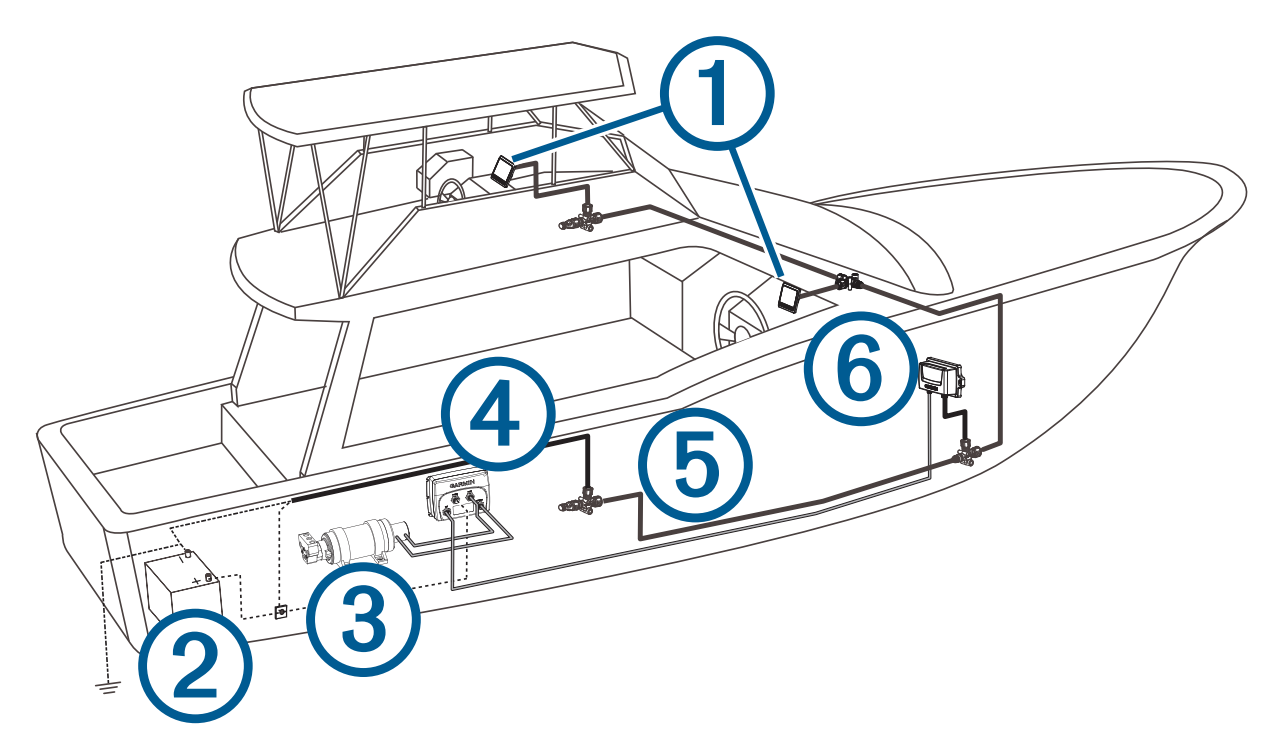

**UWAGA:** Ten schemat służy wyłącznie do celów planowania. W razie potrzeby konkretne schematy połączeń są dołączone do szczegółowej instrukcji instalacji każdego z elementów. Połączenia hydrauliczne nie zostały uwzględnione na tym schemacie.

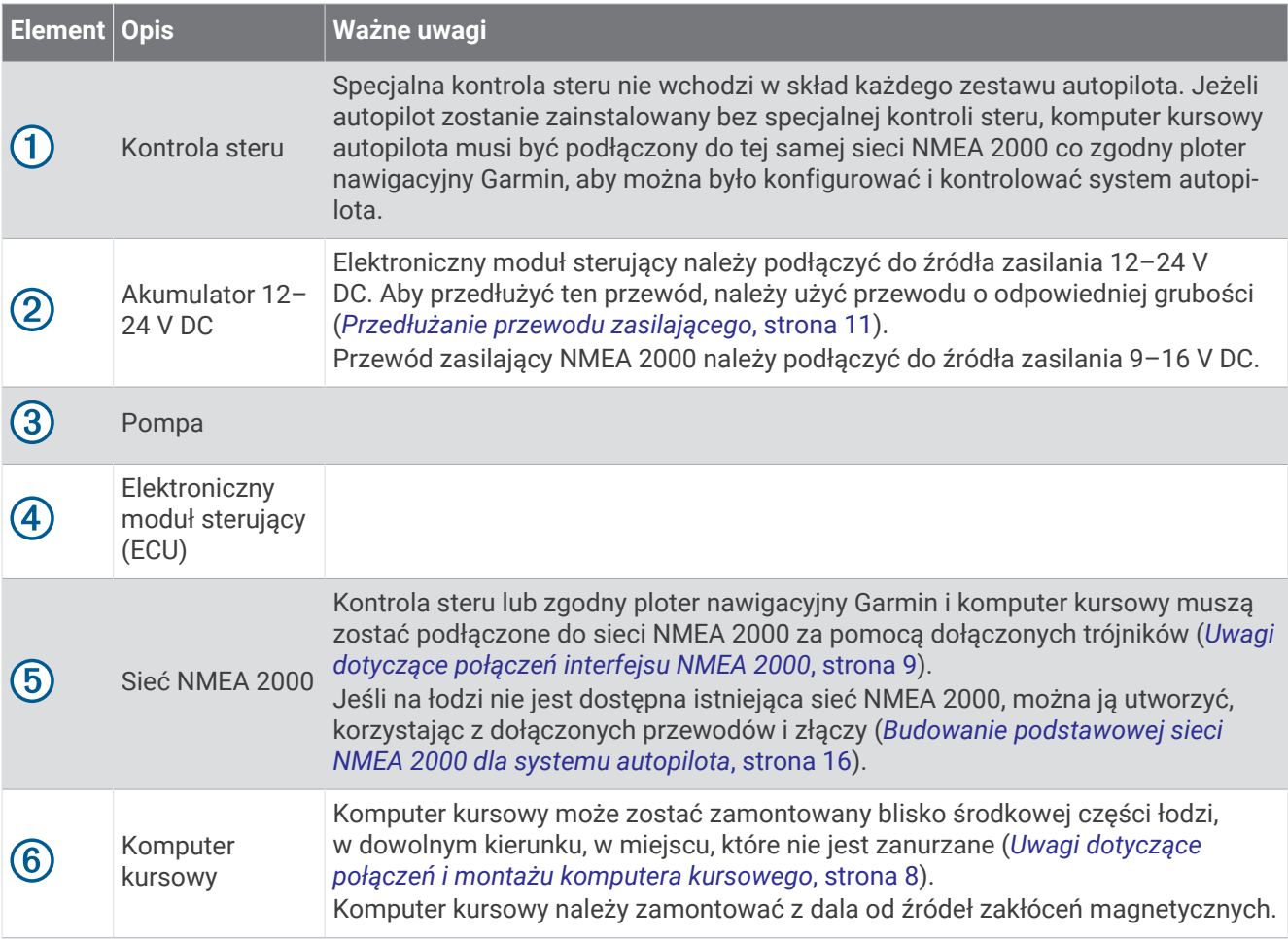

# Uwagi dotyczące połączeń i montażu

Dołączone przewody służą do łączenia ze sobą poszczególnych elementów autopilota oraz do podłączenia ich do sieci zasilającej. Przed rozpoczęciem montażu i podłączeniem przewodów upewnij się, że przewody mają wystarczającą długość, aby było możliwe ich podłączenie do poszczególnych elementów, oraz że są one prawidłowo umiejscowione.

## <span id="page-7-0"></span>Uwagi dotyczące połączeń i montażu komputera kursowego

- Komputer kursowy pełni rolę podstawowego czujnika systemu autopilota Reactor 40 do hydraulicznych układów sterowania. Aby uzyskać najlepszą wydajność, podczas wyboru miejsca montażu należy wziąć pod uwagę następujące wskazówki.
	- W miejscu, w którym ma zostać zamontowany komputer kursowy, należy sprawdzić poziom zakłóceń magnetycznych, korzystając z przenośnego kompasu (*Sprawdzanie lokalizacji pod kątem zakłóceń magnetycznych*, strona 8).
	- W celu uzyskania optymalnej wydajności działania komputer kursowy powinien zostać zamontowany na sztywnej powierzchni.
- Wkręty do montażu są dołączone do komputera kursowego. W przypadku korzystania z innego osprzętu do montażu niż dołączone śruby musi on być wykonany ze stali nierdzewnej lub mosiądzu, aby zapobiec interferencji magnetycznej z komputerem kursowym.

Sprawdź osprzęt do montażu za pomocą podręcznego kompasu w celu upewnienia się, że sprzęt nie wytwarza żadnego pola magnetycznego.

- Przewód komputera kursowego ma długość 5 m (16 stóp) i łączy komputer kursowy z elektronicznym modułem sterującym.
	- Jeśli montaż komputera kursowego w odległości mniejszej niż 5 m (16 stóp) od elektronicznego modułu sterującego jest niemożliwy, należy skorzystać z przedłużacza, który można nabyć u lokalnego sprzedawcy produktów firmy Garmin lub na stronie [garmin.com.](http://garmin.com)
	- Tego przewodu nie należy przecinać.

### Określenie najlepszego miejsca montażu

**1** Sporządź listę wszystkich miejsc, w których możliwy jest montaż komputera kursowego.

Miejsca te muszą być oddalone o co najmniej 60 cm (2 stopy) od:

- żelaznych części,
- magnesów,
- przewodów o wysokim prądzie,
- nieregularnie działających pomp, takich jak pompa w kingstonie czy pompy zbiorników na ryby. Duże magnesy (np. w głośniku niskotonowym) powinny znajdować się w odległości co najmniej 1,5 m (5 stóp) od danego miejsca montażu.
- **2** Określ położenie środka obrotu łodzi i zmierz jego odległość do poszczególnych możliwych miejsc montażu z określonych w kroku 1.
- **3** Wybierz miejsce montażu znajdujące się najbliżej środka obrotu łodzi.

Jeśli więcej niż jedno możliwe miejsce montażu znajduje się podobnej odległości od środka obrotu łodzi, należy wybrać to, które jest w największym stopniu zgodne z wytycznymi.

- Najlepsze miejsce powinno znajdować się najbliżej linii środkowej łodzi.
- Najlepsze miejsce powinno znajdować się w możliwie nisko położonej części łodzi.
- Najlepsze miejsce powinno znajdować się nieco bliżej dziobu.

### Sprawdzanie lokalizacji pod kątem zakłóceń magnetycznych

Do sprawdzenia poziomu zakłóceń magnetycznych w miejscu montażu można użyć ręcznego kompasu.

- **1** Przytrzymaj kompas ręczny w miejscu montażu komputera kursowego.
- **2** Przesuń kompas 15 cm w lewo od miejsca montażu, a następnie 15 cm w prawo. Obserwuj igłę i wybierz odpowiednią czynność:
	- Jeśli podczas wykonywania powyższych czynności igła kompasu przesunie się ponad trzy stopnie, oznacza to, że obecne są zakłócenia magnetyczne. Wybierz nowe miejsce montażu i powtórz test.
	- Jeśli igła kompasu się nie poruszy lub przesunie się o mniej niż trzy stopnie, przejdź do następnego kroku.
- **3** Powtórz proces, przesuwając kompas powyżej i poniżej miejsca montażu.
- **4** Powtórz proces, przesuwając kompas w przód i w tył od miejsca montażu.

## <span id="page-8-0"></span>Uwagi dotyczące połączeń i montażu elektronicznego modułu sterującego

- Elektroniczny moduł sterujący może być zamontowany na płaskiej powierzchni i zwrócony w dowolnym kierunku.
- W zestawie z elektronicznym modułem sterującym znajdują się wkręty do montażu. Jeśli nie są one właściwe dla danej powierzchni montażowej, należy wymienić je na inne odpowiednie do tego zadania.
- Elektroniczny moduł sterujący musi zostać zamontowany w odległości mniejszej niż 0,5 m (19 cali) od pompy.
	- Przedłużenie przewodu łączącego elektroniczny moduł sterujący z pompą nie jest możliwe.
- Elektronicznego modułu sterującego nie należy montować w miejscu, które będzie zanurzone lub narażone na zalewanie.
- Przewód zasilający elektronicznego modułu sterującego jest podłączany do akumulatora łodzi i można w razie potrzeby go przedłużyć (*[Przedłużanie przewodu zasilającego](#page-10-0)*, strona 11).

## Uwagi dotyczące montażu czujnika Shadow Drive

**UWAGA:** Czujnik Shadow Drive to urządzenie, które podłącza się do przewodów hydraulicznych układu sterowania łodzi. Wykrywa on przejęcie kontroli nad sterem przez i zawiesza działanie autopilota.

- Czujnik Shadow Drive należy zamontować poziomo, na możliwie równej powierzchni, a jego przewody starannie zabezpieczyć opaskami zaciskowymi.
- Czujnik Shadow Drive należy zamontować w odległości co najmniej 305 mm (12 cali) od materiałów i urządzeń magnetycznych, takich jak głośniki lub silniki elektryczne.
- Czujnik Shadow Drive powinien zostać zamontowany bliżej steru niż pompy.
- Czujnik Shadow Drive powinien zostać zamontowany niżej od najniższego steru, ale wyżej od pompy.
- Czujnika Shadow Drive nie należy podłączać bezpośrednio do łącznika z tyłu steru. Łącznik steru i czujnik Shadow Drive powinien dzielić odcinek węża.
- Czujnika Shadow Drive nie należy podłączać bezpośrednio do hydraulicznego trójnika na przewodzie hydraulicznym. Trójnik i czujnik Shadow Drive powinien dzielić odcinek węża.
- W przypadku systemu z jednym sterem, pomiędzy sterem i czujnikiem Shadow Drive musi znajdować się trójnik.
- W przypadku systemu z dwoma sterami czujnik Shadow Drive powinien zostać zainstalowany pomiędzy pompą i trójnikiem hydraulicznym prowadzącym do wyższego i niższego steru, bliżej trójnika niż pompy.
- Czujnik Shadow Drive należy zainstalować na przewodzie układu sterowania dla prawej lub lewej burty. Czujnika Shadow Drive nie należy instalować na przewodzie sygnału zwrotnego ani na przewodzie wysokiego ciśnienia, jeśli są one obecne.

### Uwagi dotyczące połączeń i montażu alarmu

- Alarm powinien zostać zamontowany niedaleko głównej stacji steru.
- Alarm można zamontować pod deską rozdzielczą.
- W razie potrzeby przewody alarmu można przedłużyć, korzystając z przewodu 28 AWG (0,08 mm<sup>2</sup>).

# Uwagi dotyczące połączeń interfejsu NMEA 2000

- Komputer kursowy i kontrolę steru należy podłączyć do sieci NMEA 2000.
- Jeśli na łodzi nie jest dostępna sieć NMEA 2000, można ją utworzyć, korzystając z dołączonych przewodów i złączy NMEA 2000 (*[Budowanie podstawowej sieci NMEA 2000 dla systemu autopilota](#page-15-0)*, strona 16).
- Po podłączeniu do sieci NMEA 2000 opcjonalnych urządzeń zgodnych z interfejsem NMEA 2000, takich jak czujnik wiatru, czujnik prędkości po wodzie lub urządzenie GPS, można korzystać z zaawansowanych funkcji autopilota.

# Procedury instalacji

#### **PRZESTROGA**

Podczas wiercenia, cięcia lub szlifowania należy zawsze nosić okulary ochronne, ochronniki słuchu i maskę przeciwpyłową, aby zapobiec obrażeniom ciała.

#### *NOTYFIKACJA*

Podczas wiercenia i wycinania należy zawsze sprawdzić, co znajduje się po drugiej stronie obrabianej powierzchni, aby uniknąć uszkodzenia łodzi.

Po zaplanowaniu instalacji autopilota oraz uwzględnieniu wszelkich uwag dotyczących połączeń oraz montażu odnoszących się do danego rodzaju instalacji można rozpocząć montaż i podłączanie elementów.

## Instalacja kontroli steru

Specjalna kontrola steru nie wchodzi w skład każdego zestawu autopilota. Jeżeli autopilot zostanie zainstalowany bez specjalnej kontroli steru, komputer kursowy autopilota musi być podłączony do tej samej sieci NMEA 2000 co zgodny ploter nawigacyjny Garmin, aby można było konfigurować i kontrolować system autopilota.

Szczegółowe instrukcje dołączono do opakowania kontroli steru.

### Montowanie komputera kursowego

- **1** Określ miejsce montażu.
- **2** Używając komputera kursowego jako szablonu, zaznacz na powierzchni montażowej położenie dwóch otworów prowadzących.
- $\,$ 3 $\,$  Używając wiertła o średnicy 3 mm ( $^{1}\!/_{8}$  cala), wywierć otwory prowadzące.
- **4** Użyj dołączonych wkrętów, aby zamocować komputer kursowy do powierzchni montażowej.

**UWAGA:** W przypadku korzystania z innego osprzętu do montażu niż dołączone śruby musi on być wykonany ze stali nierdzewnej lub mosiądzu, aby zapobiec interferencji magnetycznej z komputerem kursowym.

Sprawdź osprzęt do montażu za pomocą podręcznego kompasu w celu upewnienia się, że sprzęt nie wytwarza żadnego pola magnetycznego.

### Instalacja elektronicznego modułu sterującego

#### Montowanie elektronicznego modułu sterującego

Przed zamontowaniem elektronicznego modułu sterującego należy wybrać jego lokalizację i ustalić właściwe elementy montażowe (*[Uwagi dotyczące połączeń i montażu elektronicznego modułu sterującego](#page-8-0)*, strona 9).

- **1** Przytrzymaj elektroniczny moduł sterujący w miejscu, w którym ma zostać zamontowany, a następnie oznacz umiejscowienie otworów montażowych na powierzchni montażowej, korzystając z elektronicznego modułu sterującego jako szablonu.
- **2** Korzystając z wiertła dostosowanego do powierzchni montażowej i wybranego elementu montażowego, wywierć w powierzchni montażowej 4 otwory.
- **3** Zamocuj elektroniczny moduł sterujący na powierzchni montażowej, korzystając z wybranego elementu montażowego.

# <span id="page-10-0"></span>Podłączanie urządzenia Elektroniczny moduł sterujący (ECU) do zasilania

#### **OSTRZEŻENIE**

W przypadku podłączania przewodu zasilającego nie wolno zdejmować wbudowanego uchwytu bezpiecznika z przewodu zasilającego. Aby uniknąć ryzyka uszkodzenia produktu wskutek pożaru lub przegrzania, musi być zastosowany odpowiedni bezpiecznik wskazany w specyfikacji produktu. Poza tym, podłączenie przewodu zasilającego bez zastosowanego odpowiedniego bezpiecznika spowoduje unieważnienie gwarancji na produkt.

Przewód zasilający urządzenia Elektroniczny moduł sterujący (ECU) należy w miarę możliwości podłączyć bezpośrednio do akumulatora łodzi. Choć nie jest to zalecane rozwiązanie, przewód zasilający należy podłączyć do zespołu listew zaciskowych lub do innego źródła, korzystając z bezpiecznika 40 A.

Chcąc poprowadzić przewód zasilający urządzenia Elektroniczny moduł sterujący (ECU) przez przerywacz lub przełącznik w pobliżu steru, zamiast przedłużać przewód zasilający urządzenia Elektroniczny moduł sterujący (ECU) należy rozważyć użycie odpowiedniej grubości przewodu przekaźnikowego i sterującego.

- **1** Poprowadź koniec przewodu zasilającego urządzenia Elektroniczny moduł sterujący (ECU) do złącza do urządzenia Elektroniczny moduł sterujący (ECU), nie podłączaj go jednak do urządzenia Elektroniczny moduł sterujący (ECU).
- **2** Poprowadź koniec przewodu zasilającego urządzenia Elektroniczny moduł sterujący (ECU) bez złącza do akumulatora łodzi.

Jeśli przewód jest za krótki, można go przedłużyć (*Przedłużanie przewodu zasilającego*, strona 11).

- **3** Podłącz czarną żyłę (-) do ujemnego (-) złącza akumulatora, a następnie podłącz czerwoną żyłę (+) do dodatniego (+) złącza akumulatora.
- **4** Po zainstalowaniu wszystkich pozostałych elementów autopilota podłącz przewód zasilający do urządzenia Elektroniczny moduł sterujący (ECU).

#### *NOTYFIKACJA*

Należy nanieść smar dielektryczny na wejścia złącza kabla, aby zapobiec ich korozji, szczególnie w przypadku korzystania z systemu autopilota na słonych wodach.

### Przedłużanie przewodu zasilającego

W razie potrzeby przewód zasilający można przedłużyć przy użyciu innego przewodu o odpowiedniej grubości w stosunku do wymaganej długości.

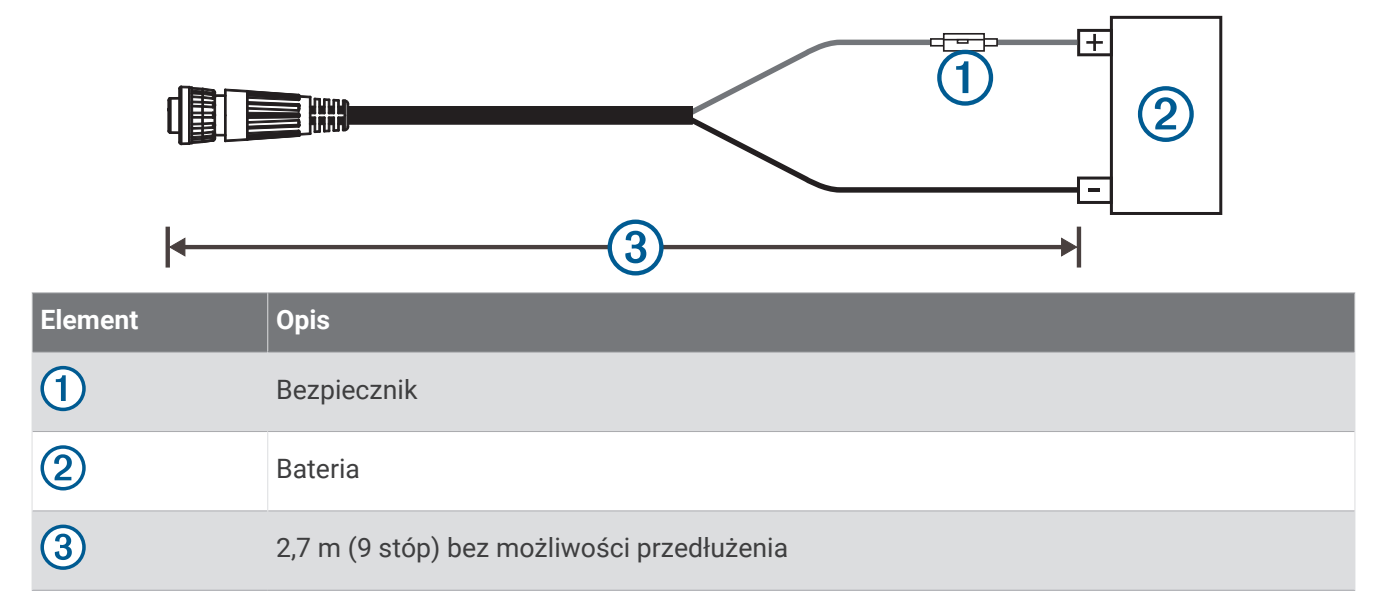

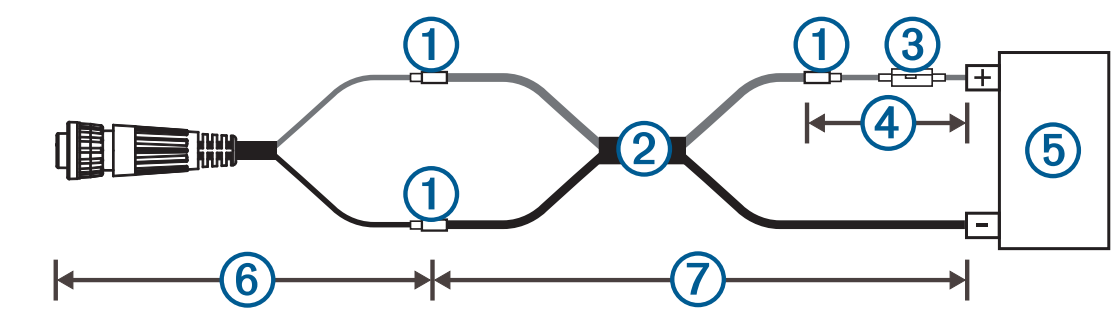

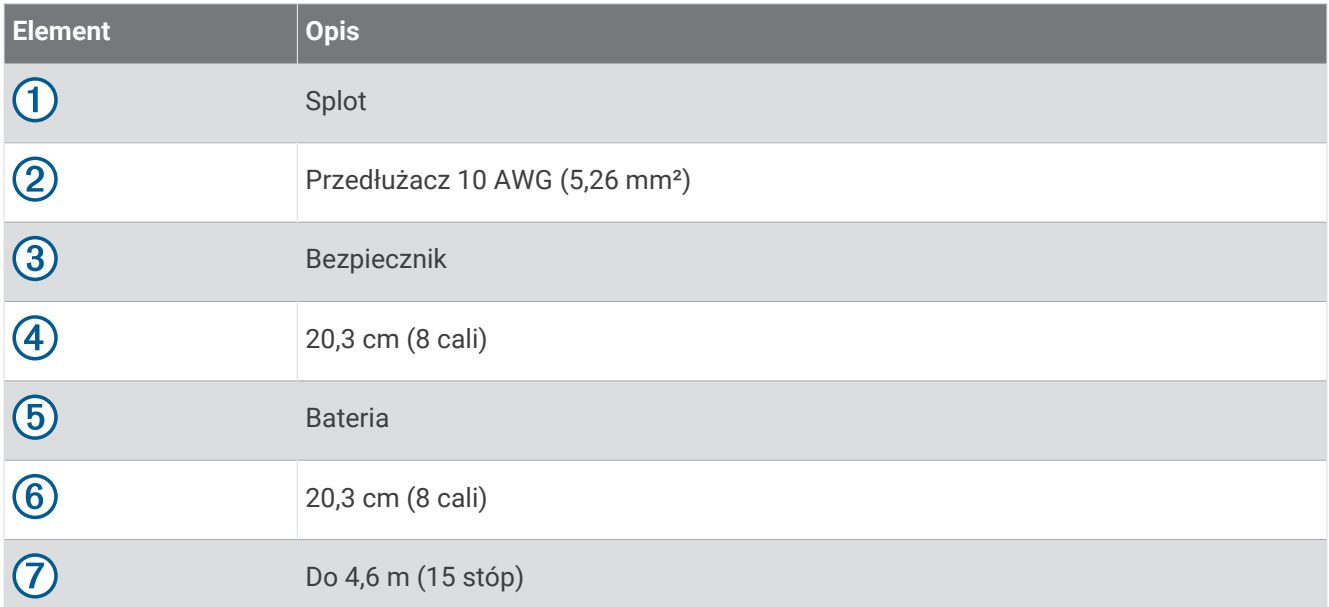

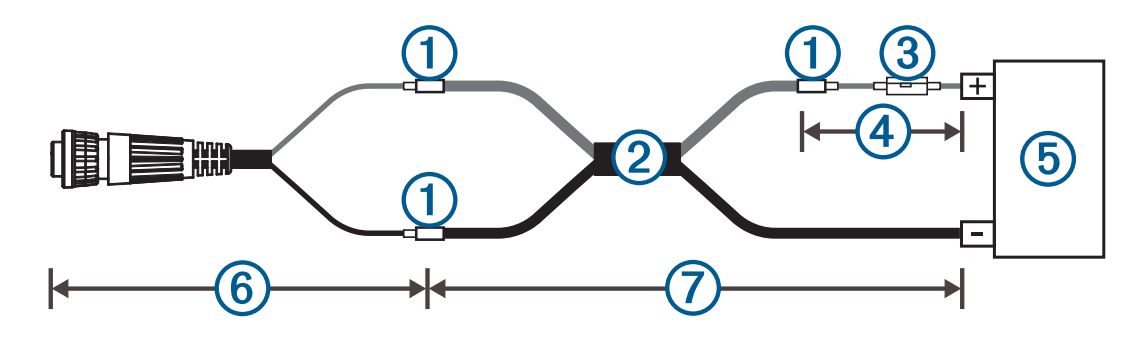

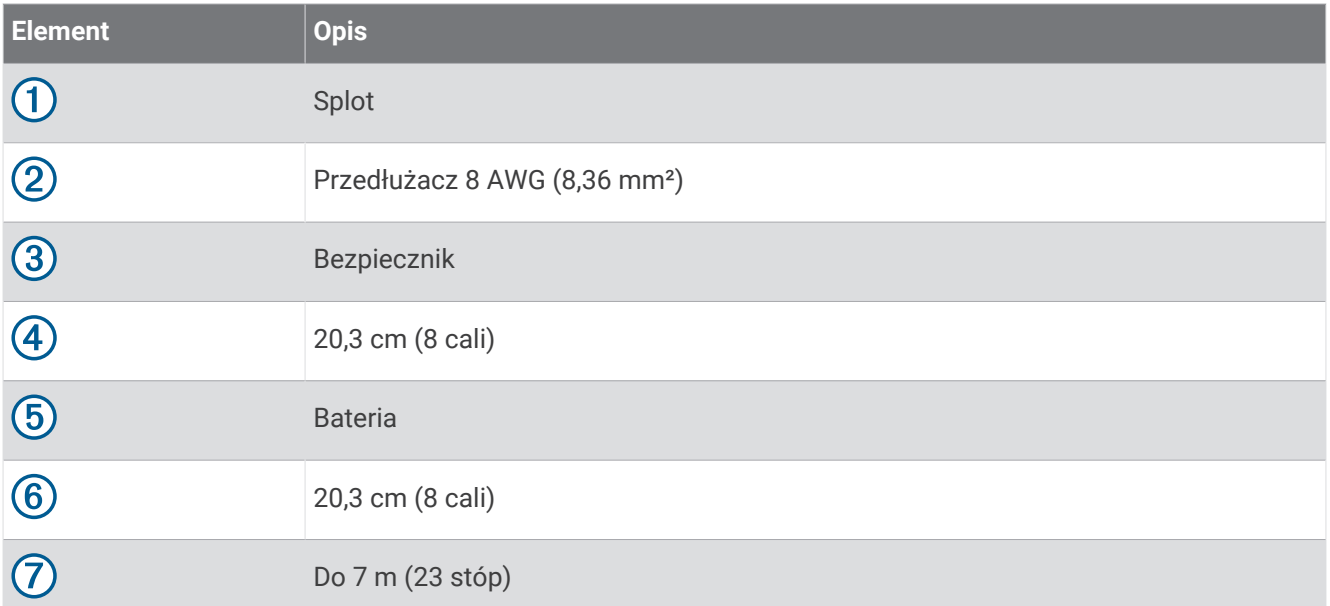

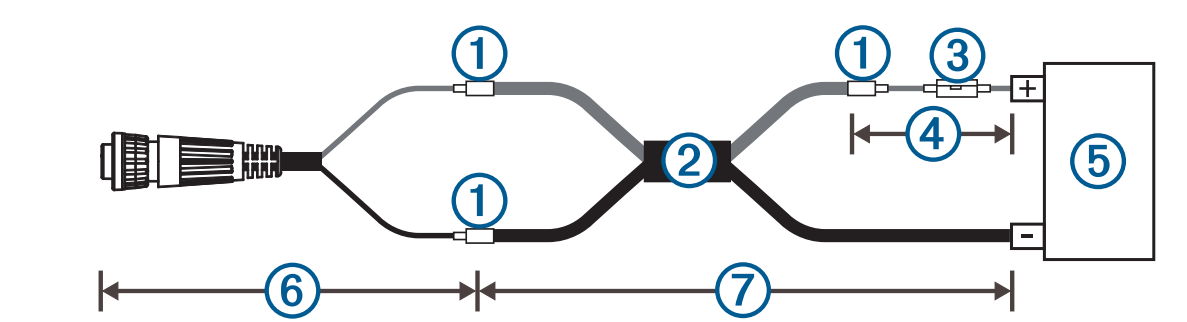

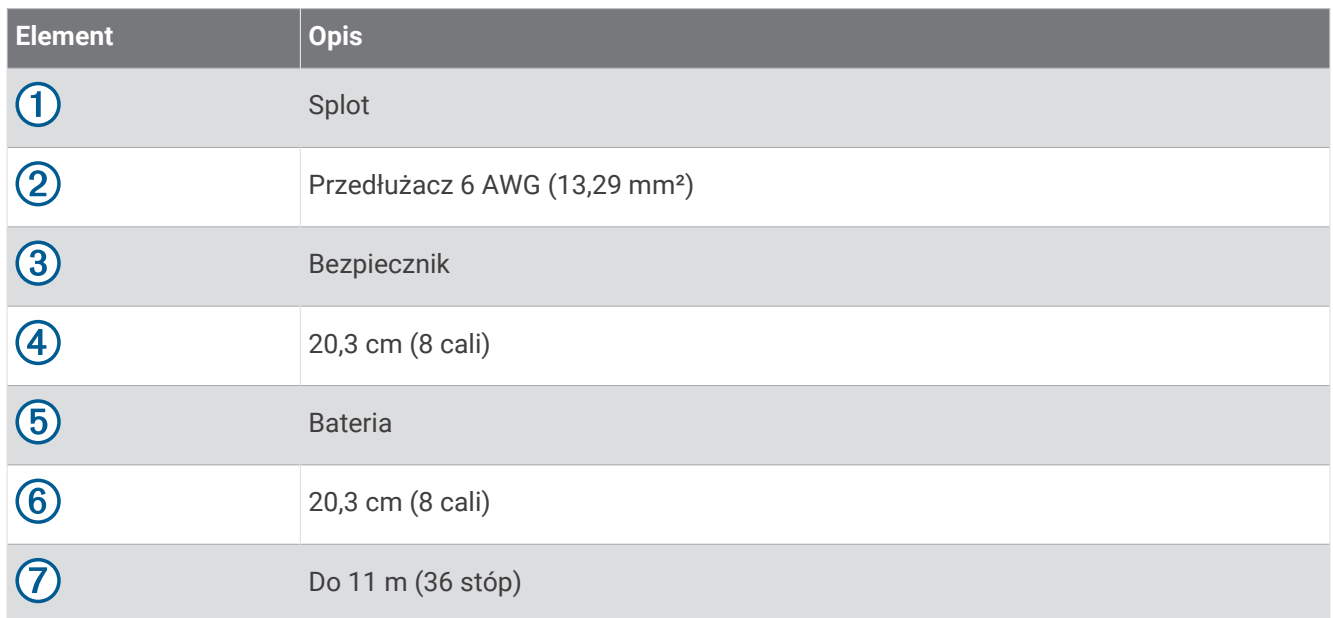

# Instalacja pompy

Aby możliwe było sterowanie łodzią z użyciem autopilota Reactor 40 do hydraulicznych układów sterowania, pompę (do nabycia osobno) należy podłączyć do przewodów hydraulicznych układu sterowania łodzi. Do pompy firmy Garmin są dołączone odpowiednie przewody, złącza i instrukcje.

Zastosuj się do instrukcji instalacji dołączonych do pompy, aby ją zamontować, a następnie prawidłowo podłączyć do hydraulicznego układu sterowania.

# <span id="page-13-0"></span>Podłączanie komputera kursowego

**1** Poprowadź końcówkę przewodu komputera kursowego do elektronicznego modułu sterująco i podłącz ją do niego.

#### *NOTYFIKACJA*

Należy nanieść smar dielektryczny na wejścia złącza kabla, aby zapobiec ich korozji, szczególnie w przypadku korzystania z systemu autopilota na słonych wodach.

- **2** Poprowadź pomarańczowy i niebieski przewód z nieizolowanego fragmentu przewodu komputera kursowego do miejsca, w którym ma zostać zainstalowany alarm (*Instalacja alarmu*, strona 14). Jeśli przewód jest za krótki, przedłuż odpowiednie żyły przewodu, korzystając z przewodu 28 AWG  $(0,08 \text{ mm}^2).$
- **3** Poprowadź brązowy i czarny przewód z nieizolowanego fragmentu przewodu komputera kursowego do miejsca, w którym ma zostać zainstalowany czujnik Shadow Drive (*Instalowanie czujnika Shadow Drive*, strona 14).

Jeśli przewód jest za krótki, przedłuż odpowiednie żyły przewodu, korzystając z przewodu 28 AWG  $(0,08 \text{ mm}^2).$ 

# Instalowanie czujnika Shadow Drive

#### Podłączanie czujnika Shadow Drive do układu hydraulicznego

Przed rozpoczęciem instalacji czujnika Shadow Drive należy wybrać miejsce, w którym czujnik Shadow Drive ma zostać podłączony do hydraulicznego układu sterowania łodzi (*[Uwagi dotyczące montażu czujnika Shadow](#page-8-0) Drive*[, strona 9](#page-8-0)).

Aby uzyskać dalszą pomoc, zapoznaj się ze schematami instalacji hydraulicznej dołączonymi do pompy.

Podczas instalacji czujnika Shadow Drive na odpowiednim przewodzie hydraulicznym skorzystaj ze złączy hydraulicznych (do nabycia osobno).

### Podłączanie czujnika Shadow Drive do komputera kursowego

- **1** Poprowadź koniec przewodu komputera kursowego bez złącza do czujnika Shadow Drive. Jeśli przewód jest za krótki, przedłuż odpowiednie żyły przewodu, korzystając z przewodu 28 AWG (0,08  $mm<sup>2</sup>$ ).
- **2** Stosując metodę wodoszczelnych połączeń, podłącz przewody zgodnie z poniższą tabelą.

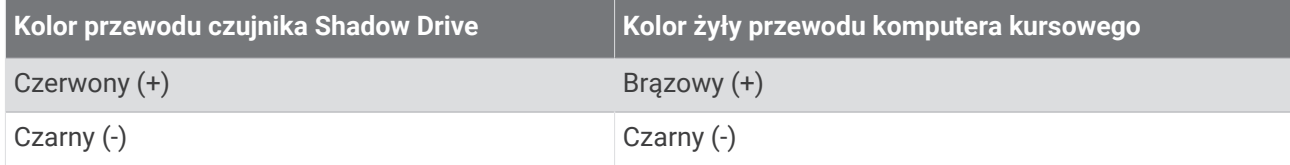

### Instalacja alarmu

Przed rozpoczęciem montażu alarmu należy wybrać miejsce, w jakim zostanie on zamontowany (*[Uwagi](#page-8-0) [dotyczące połączeń i montażu alarmu](#page-8-0)*, strona 9).

**1** Poprowadź przewód alarmu do końca przewodu komputera kursowego bez złącza.

Jeśli przewód jest za krótki, przedłuż odpowiednie żyły przewodu, korzystając z przewodu 28 AWG  $(0,08 \text{ mm}^2).$ 

**2** Stosując metodę wodoszczelnych połączeń, podłącz przewody zgodnie z poniższą tabelą.

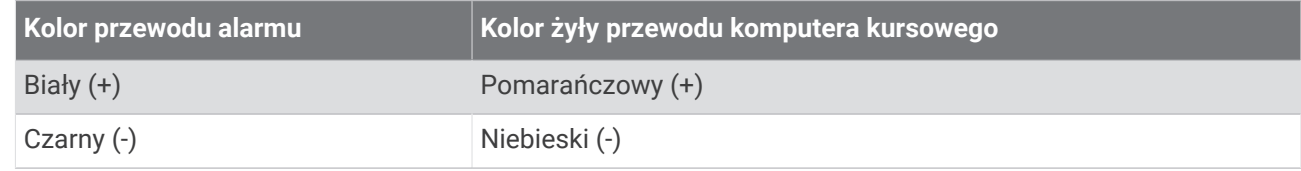

**3** Zabezpiecz alarm za pomocą wiązań lub innych elementów montażowych (do nabycia osobno).

# Informacje o interfejsie NMEA 2000 oraz elementach autopilota

Specjalna kontrola steru nie wchodzi w skład każdego zestawu autopilota. Jeżeli autopilot zostanie zainstalowany bez specjalnej kontroli steru, komputer kursowy autopilota musi być podłączony do tej samej sieci NMEA 2000 co zgodny ploter nawigacyjny Garmin, aby można było konfigurować i kontrolować system autopilota.

#### *NOTYFIKACJA*

Po podłączeniu do **istniejącej** sieci NMEA 2000należy określić typ przewodu zasilającego NMEA 2000. Tylko jeden przewód zasilający NMEA 2000 jest wymagany do prawidłowego działania sieci NMEA 2000.

W przypadku montażu w miejscu, które korzysta z sieci NMEA 2000nieznanego producenta, należy użyć separatora zasilania NMEA 2000 (010-11580-00).

Opcjonalną kontrolę steru i komputer kursowy można połączyć w ramach istniejącej sieci NMEA 2000. Jeśli na łodzi nie ma sieci NMEA 2000, można ją utworzyć. Konieczne do tego celu części zostały dołączone do opakowania autopilota (*[Budowanie podstawowej sieci NMEA 2000 dla systemu autopilota](#page-15-0)*, strona 16).

Po podłączeniu do sieci NMEA 2000 opcjonalnych urządzeń zgodnych z interfejsem NMEA 2000, takich jak urządzenie GPS, można korzystać z zaawansowanych funkcji autopilota.

Aby uzyskać podstawowe informacje o standardzie NMEA 2000, należy zapoznać się z dokumentem *Informacje techniczne dotyczące produktów NMEA 2000* na stronie [garmin.com/manuals/nmea\\_2000](http://garmin.com/manuals/nmea_2000)

### <span id="page-15-0"></span>Budowanie podstawowej sieci NMEA 2000 dla systemu autopilota

#### *NOTYFIKACJA*

Przewód zasilający NMEA 2000 należy podłączyć do stacyjki łodzi lub przez inny wbudowany przełącznik. Urządzenia NMEA 2000 rozładują akumulator, jeśli ich przewody zasilające NMEA 2000 zostaną podłączone bezpośrednio do akumulatora.

Specjalna kontrola steru nie wchodzi w skład każdego zestawu autopilota. Jeżeli autopilot zostanie zainstalowany bez specjalnej kontroli steru, komputer kursowy autopilota musi być podłączony do tej samej sieci NMEA 2000 co zgodny ploter nawigacyjny Garmin, aby można było konfigurować i kontrolować system autopilota.

**1** Podłacz bokiem trzy tróiniki $(1)$ .

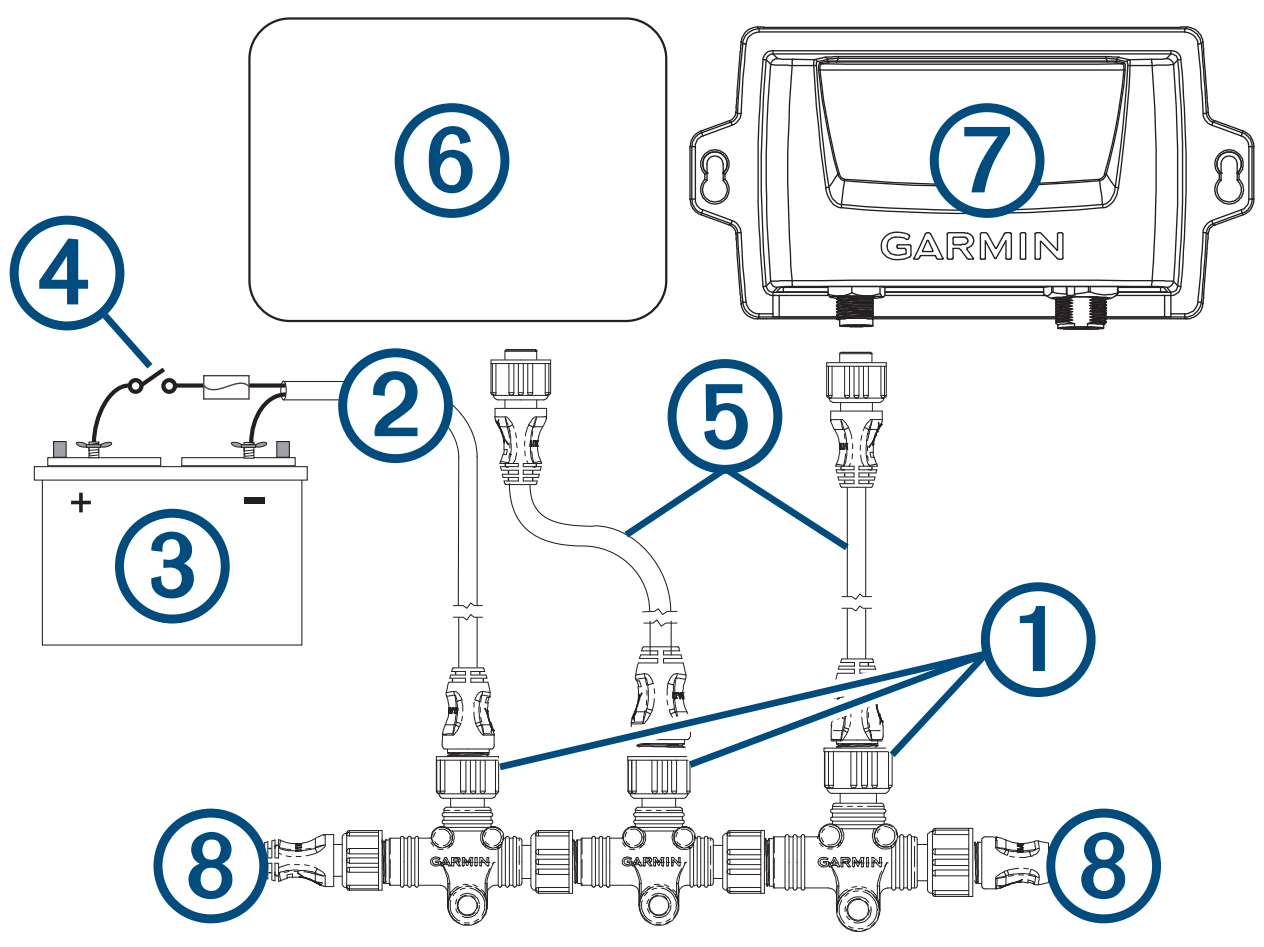

**2** Podłącz dołączony przewód zasilający NMEA 2000 2 do źródła zasilania 12 V DC 3, korzystając z przełącznika $\overline{4}$ .

W miarę możliwości podłącz przewód zasilający do stacyjki łodzi lub poprowadź go przez wmontowany przełącznik (do nabycia osobno).

**UWAGA:** Opleciony przewód spustowy (nieizolowany) przewodu zasilającego interfejsu NMEA 2000 musi zostać podłączony do tego samego uziemienia co czarna żyła przewodu zasilającego interfejsu NMEA 2000.

- **3** Podłącz przewód zasilający interfejsu NMEA 2000 do jednego z trójników.
- **4** Podłącz jeden z dołączonych kabli podłączeniowych NMEA 2000 do jednego z trójników oraz do kontroli steru (opcjonalnie) lub zgodnego plotera nawigacyjnego Garmin  $6$ .
- **5** Podłącz inny z dołączonych kabli podłączeniowych NMEA 2000 do innego trójnika oraz do komputera kursowego  $(7)$ .
- **6** Podłącz terminator męski i żeński (8) z każdego końca połączonych trójników.

## Podłączanie elementów autopilota do istniejącej sieci NMEA 2000

Specjalna kontrola steru nie wchodzi w skład każdego zestawu autopilota. Jeżeli autopilot zostanie zainstalowany bez specjalnej kontroli steru, komputer kursowy autopilota musi być podłączony do tej samej sieci NMEA 2000 co zgodny ploter nawigacyjny Garmin, aby można było konfigurować i kontrolować system autopilota.

#### *NOTYFIKACJA*

Należy nanieść smar dielektryczny na wejścia złączy kabli, aby zapobiec ich korozji, szczególnie w przypadku korzystania z systemu autopilota na słonych wodach.

**1** Określ miejsce podłączenia komputera kursowego  $\textcircled{1}$  i kontroli steru (opcjonalnie)  $\textcircled{2}$  do szkieletu istniejącej sieci NMEA 2000  $(3)$ .

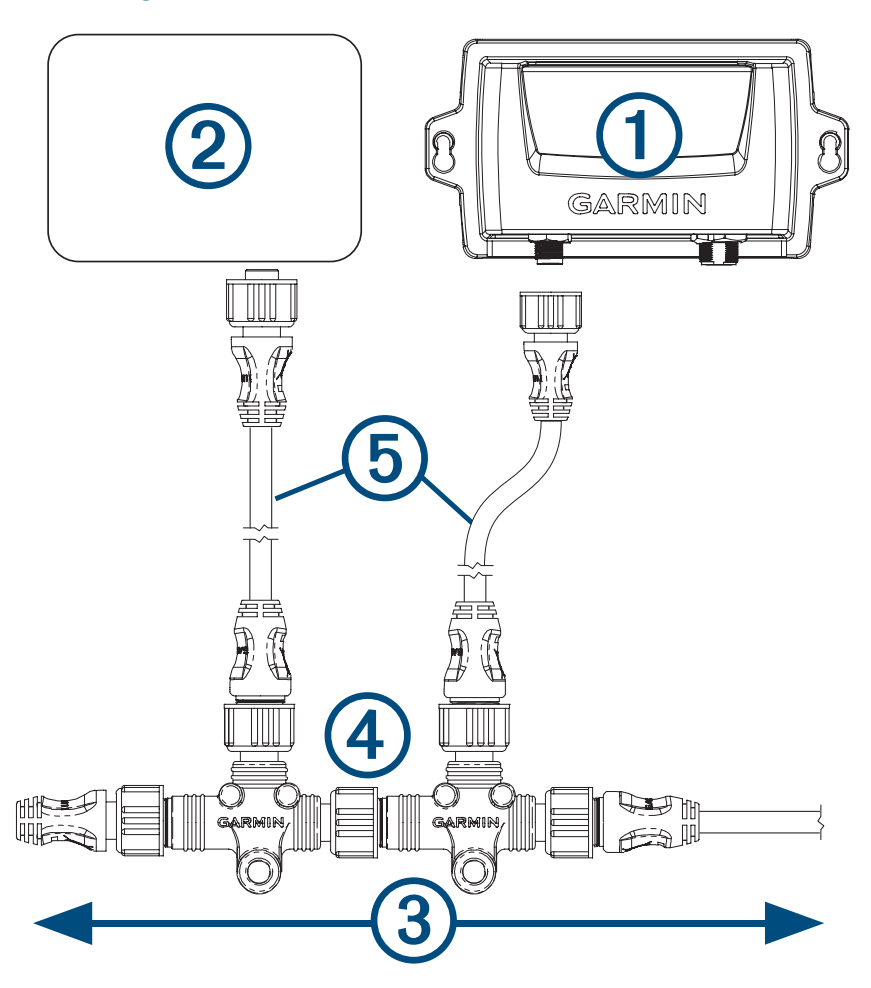

- **2** W planowanym miejscu podłączenia komputera kursowego odłącz od sieci jedną stronę trójnika NMEA 2000  $(4)$ .
- **3** Szkielet sieci NMEA 2000 można w razie potrzeby rozszerzyć; w tym celu należy podłączyć przedłużacz szkieletu sieci NMEA 2000 (do nabycia osobno) z boku odłączonego trójnika.
- **4** Dodaj dołączony trójnik komputera kursowego do szkieletu sieci NMEA 2000, podłączając go do przedłużacza szkieletu lub z boku odłączonego trójnika.
- **5** Poprowadź dołączony kabel podłączeniowy (5) do komputera kursowego i do dolnej części trójnika dodanego w kroku 4.

Jeśli dołączony kabel podłączeniowy jest za krótki, można skorzystać z kabla podłączeniowego o maks. długości 6 m (20 stóp) (do nabycia osobno).

- **6** Podłącz kabel podłączeniowy do komputera kursowego i trójnika.
- **7** W razie potrzeby powtórz czynności od 2 do 6 dla kontroli steru (opcjonalnie) lub zgodnego plotera nawigacyjnego Garmin.

# Podłączanie do systemu autopilota opcjonalnych urządzeń NMEA 2000

Po podłączeniu do sieci NMEA 2000 opcjonalnych urządzeń zgodnych z interfejsem NMEA 2000, takich jak urządzenie GPS, można korzystać z zaawansowanych funkcji systemu autopilota.

- **1** Dodaj do szkieletu sieci NMEA 2000 dodatkowy trójnik (do nabycia osobno).
- **2** Podłącz opcjonalne urządzenie NMEA 2000 do trójnika, wykonując kroki opisane w dokumentacji dołączonej do urządzenia.

# Odpowietrzenie układu hydraulicznego

#### *NOTYFIKACJA*

Poniżej przedstawiono ogólną procedurę odpowietrzania hydraulicznego układu sterowania. Więcej informacji na temat odpowietrzania układu hydraulicznego znajduje się w instrukcjach dostarczonych przez producenta układu sterowania.

Przed rozpoczęciem odpowietrzania układu hydraulicznego należy upewnić się, że wszystkie podłączone przewody są całe i w pełni dokręcone.

- **1** Wybierz opcję:
	- Jeśli zbiornik steru zawiera niewystarczającą ilość płynu, uzupełnij poziom płynu w zbiorniku.
	- Jeśli poziom płynu w zbiorniku jest za wysoki, usuń nadmiar płynu, aby uniknąć przepełnienia podczas procesu odpowietrzania.
- **2** Podłącz wąż obejściowy pomiędzy otworami odpowietrzającymi cylindra.

**PORADA:** W przypadku użycia do tego obejścia przezroczystego plastikowego węża można zaobserwować pęcherzyki powietrza pojawiające się podczas odpowietrzania.

- **3** Ręcznie skieruj ster całkowicie do lewej burty.
- **4** Otwórz oba zawory obejściowe przy łącznikach cylindra.
- **5** Przez 3 minuty powoli obracaj ster ręcznie w stronę lewej burty.

**PORADA:** Możesz przestać obracać ster, gdy w wężu obejściowym przestanie być widoczne powietrze.

**6** Włącz system autopilota i wyłącz czujnik Shadow Drive.

Więcej informacji na temat wyłączania Shadow Drive znajduje się w podręczniku użytkownika kontroli steru lub plotera nawigacyjnego.

**7** Przytrzymaj klawisz **<1°** (lewa burta) na kontroli steru lub ploterze nawigacyjnym przez co najmniej 10 sekund.

**PORADA:** Możesz przestać przytrzymywać przycisk <1°, gdy w wężu obejściowym przestanie być widoczne powietrze.

- **8** Zamknij oba zawory obejściowe przy łącznikach cylindra.
- **9** W razie potrzeby dolej płynu do zbiorniku steru.
- **10** Powtórz kroki 3–9 dla prawej burty.
- **11** Przytrzymaj klawisz **<1°** (lewa burta) na kontroli steru lub ploterze nawigacyjnym do czasu zatrzymania sterowania i wyświetlenia informacji o **Zgaśn. pompy hydr.**.
- **12** Przytrzymaj klawisz **1°>** (prawa burta) na kontroli steru lub ploterze nawigacyjnym do czasu zatrzymania sterowania i wyświetlenia informacji o **Zgaśn. pompy hydr.**.

**13** Wybierz opcję:

- Jeśli informacja o **Zgaśn. pompy hydr.** nie zostanie wyświetlona w ciągu 2–3 sekund po zatrzymaniu cylindra, powtórz kroki 1–13 w celu ponownego odpowietrzenia systemu.
- Jeśli informacja o **Zgaśn. pompy hydr.** zostanie wyświetlona w ciągu 2–3 sekund po zatrzymaniu cylindra, oznacza to, że system został pomyślnie odpowietrzony.

Po zakończeniu procesu możesz ponownie włączyć czujnik Shadow Drive.

# Konfiguracja

Autopilota należy skonfigurować i dostosować do dynamiki łodzi. Możesz użyć Dockside Wizard i Sea Trial Wizard dla kontroli steru lub zgodnego plotera nawigacyjnego Garmin, aby skonfigurować autopilota. Aby uzyskać więcej informacji o konfigurowaniu autopilota, zapoznaj się z dołączonym przewodnikiem konfiguracyjnym.

# **Konserwacja**

# Środek antykorozyjny

#### *NOTYFIKACJA*

Aby zapewnić długą żywotność wszystkich części pompy, należy stosować środek antykorozyjny co najmniej dwa razy w roku.

Po podłączeniu przewodów hydraulicznych i elektrycznych oraz po odpowietrzeniu układu hydraulicznego pompę należy zakonserwować środkiem antykorozyjnym przeznaczonym do zastosowań morskich.

# Załącznik

# Dane techniczne

## Komputer kursowy

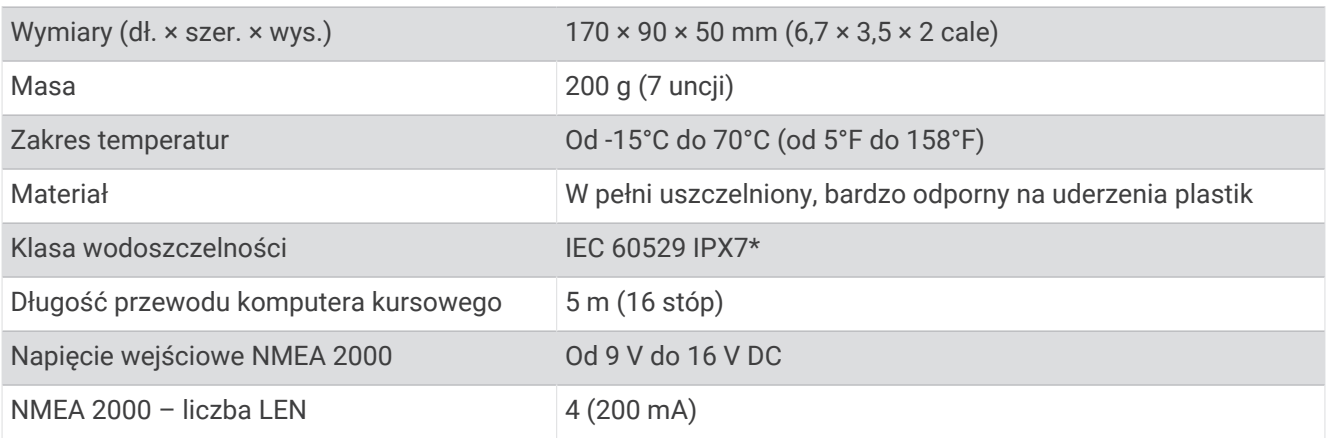

Urządzenie jest odporne na przypadkowe zanurzenie w wodzie na głębokość do 1 metra, na czas do 30 minut. Więcej informacji można znaleźć na stronie [www.garmin.com/waterrating](http://www.garmin.com/waterrating).

# Elektroniczny moduł sterujący (ECU)

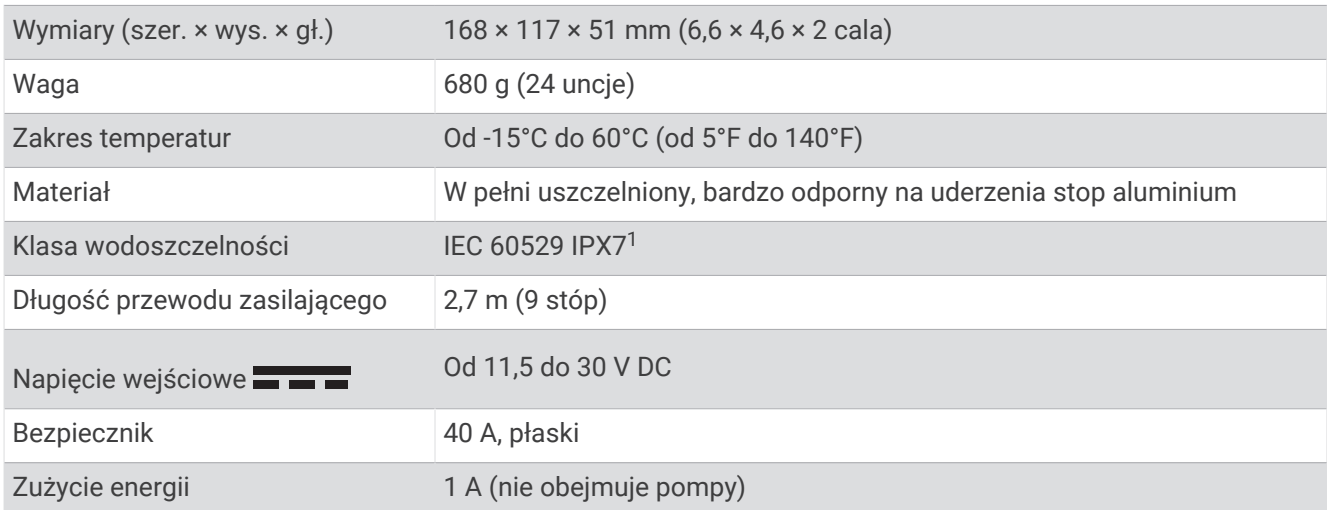

# Alarm

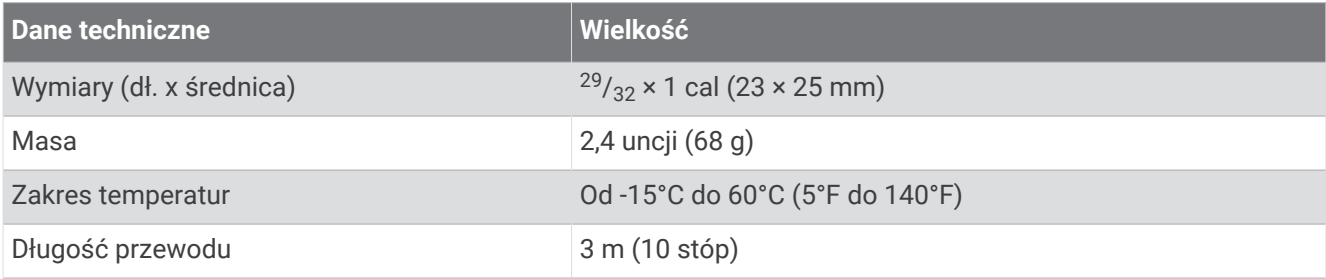

<sup>&</sup>lt;sup>1</sup> Urządzenie jest odporne na przypadkowe zanurzenie w wodzie na głębokość do 1 metra, na czas do 30 minut. Więcej informacji można znaleźć na stronie [www.garmin.com/waterrating](http://www.garmin.com/waterrating).

# Informacje o PGN NMEA 2000

# Komputer kursowy

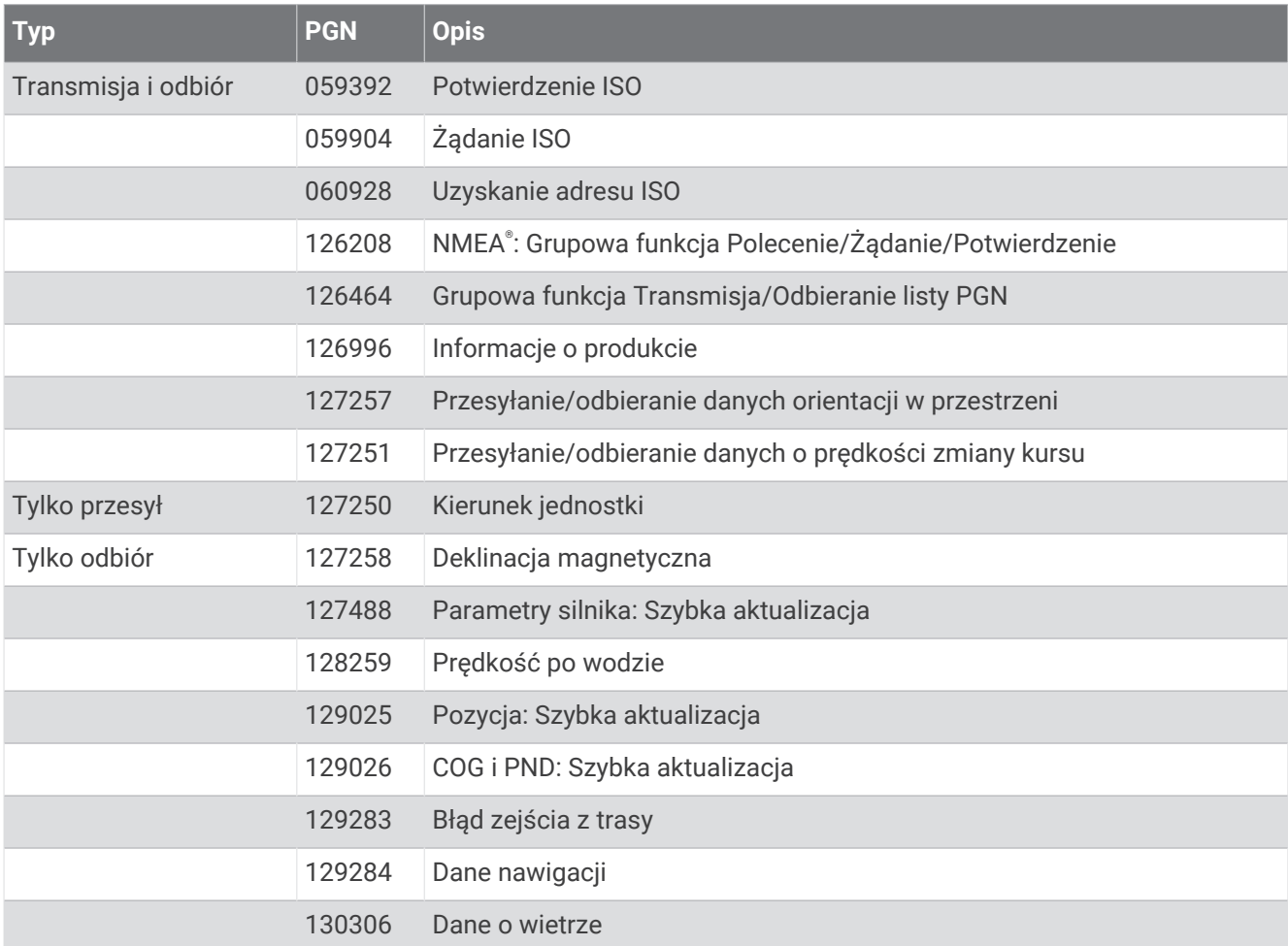

# Kontrola steru

Specjalna kontrola steru nie wchodzi w skład każdego zestawu autopilota. Aby wyświetlić informacje PGN dla urządzenia do kontroli steru, należy zapoznać się z instrukcją obsługi produktu, którą można pobrać na stronie [garmin.com/manuals/ghc50.](http://garmin.com/manuals/ghc50)

# Komunikaty o błędach i ostrzeżenia

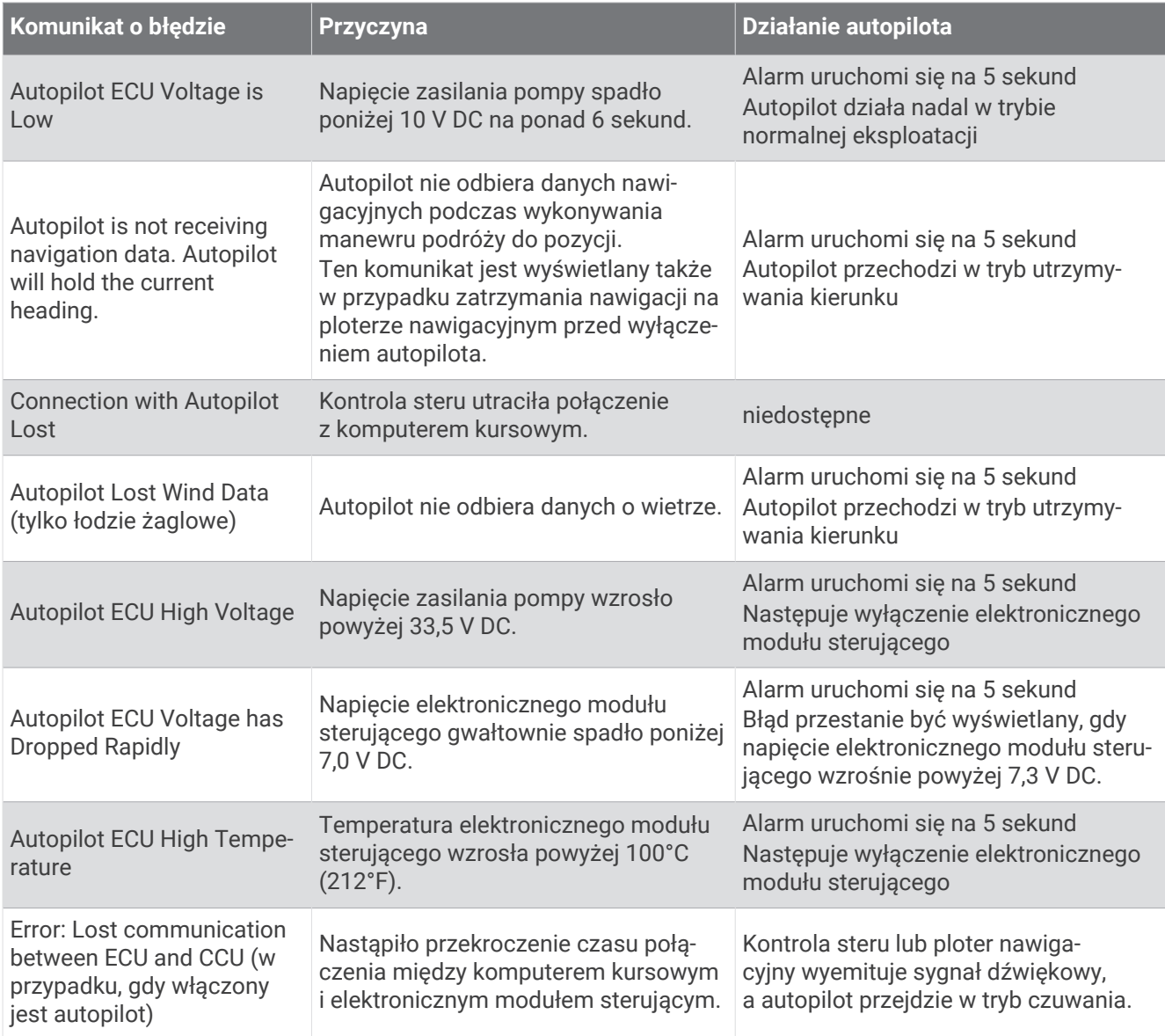

### Kontakt z działem pomocy technicznej Garmin

- Odwiedź stronę [support.garmin.com](http://support.garmin.com) , aby zasięgnąć pomocy oraz informacji w takich zasobach, jak podręczniki, często zadawane pytania, filmy czy obsługa klienta.
- Jeśli znajdujesz się w Stanach Zjednoczonych, zadzwoń pod numer 913-397-8200 lub 1-800-800-1020.
- Jeśli znajdujesz się w Wielkiej Brytanii, zadzwoń pod numer 0808 238 0000.
- Jeśli znajdujesz się w Europie, zadzwoń pod numer +44 (0) 870 850 1241.

#### © 2022 Garmin Ltd. lub jej oddziały

Garmin® oraz logo Garmin są znakami towarowymi firmy Garmin Ltd. lub jej oddziałów zarejestrowanych w Stanach Zjednoczonych i innych krajach. Reactor™ oraz Shadow Drive™ są znakami towarowymi firmy Garmin Ltd. lub jej oddziałów. Wykorzystywanie tych znaków bez wyraźnej zgody firmy Garmin jest zabronione. NMEA 2000® oraz logo NMEA 2000 są znakami towarowymi organizacji National Marine Electronics Association.